## **Ismerkedés a 'Dinamikus szövegdobozzal' és a 'Konstans vezérlővel'**

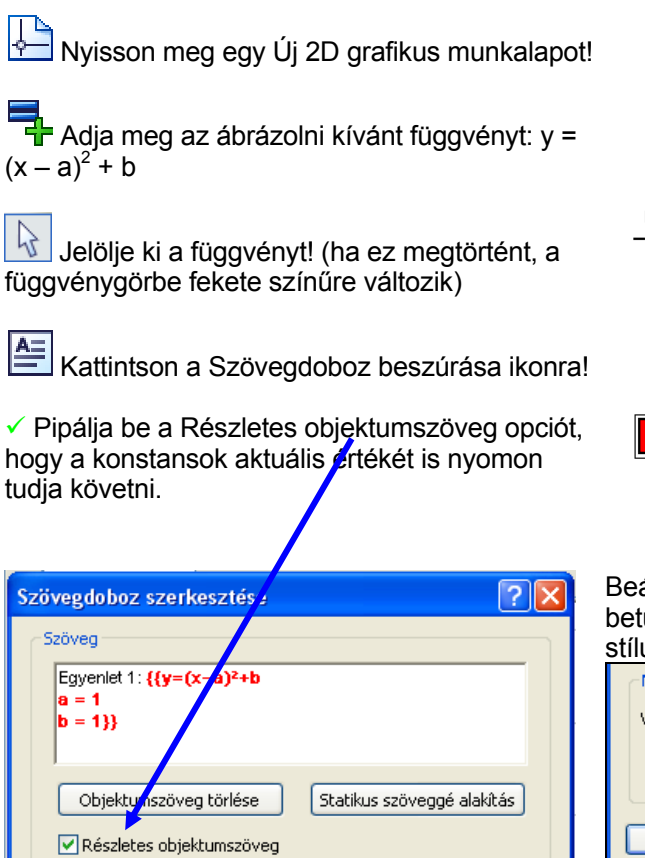

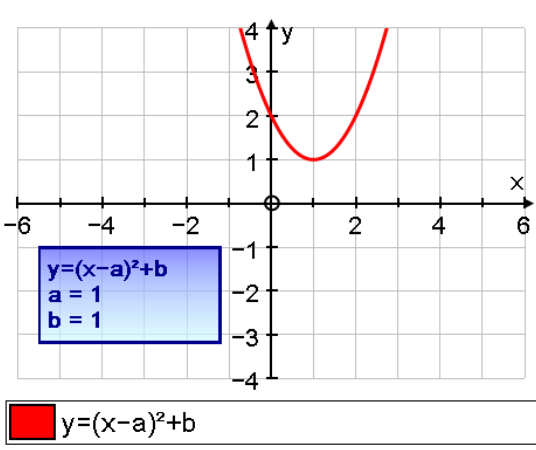

Beállíthatja a szövegdoboz színét, a betűtípust, de választhat előre beépített stílusokból is.

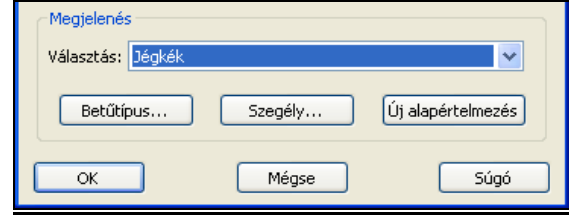

**Használja a Konstansok gombot 'a' és 'b'**<br>Használja a Konstansok gombot 'a' és 'b' értékeinek beállításához. A Beállításoknál választhatja az Animáció és a Görbesereg opciót is, ha arra kíváncsi, a konstansok változtatásával hogyan változik a függvénygörbe.

Helyezzen pontot a függvény minimumhelyére! (A függvénygörbére állva az egérjel fekete nyíllá változik, ekkor egy bal egérkattintással elhelyezett pont a görbére fog illeszkedni.)

Szerkesszen a ponthoz szövegdobozt!

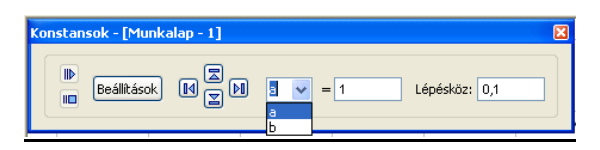

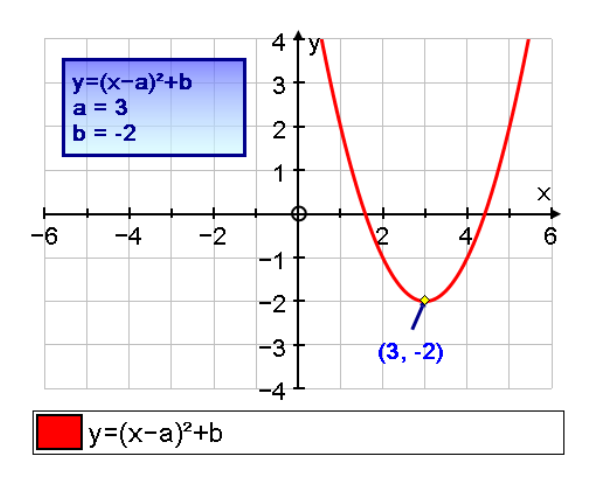